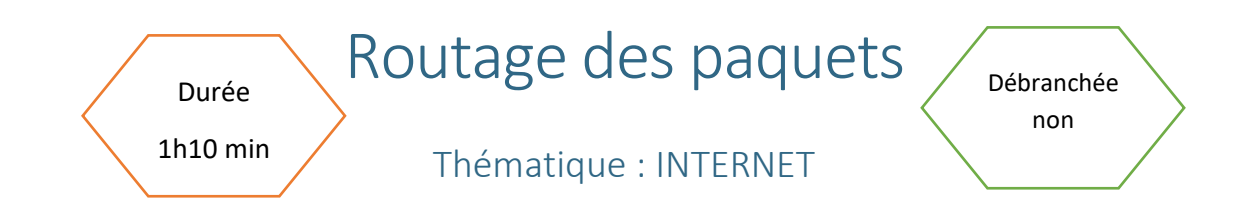

### Description de l'activité

Dans cette activité, on aborde les grandes idées du routage des paquets dans un réseau. On présente en particulier deux éléments physiques importants : le switch et le routeur et on montre comment les adresses IP sont utilisées pour l'acheminement des paquets.

# Objectifs pédagogiques ou compétences

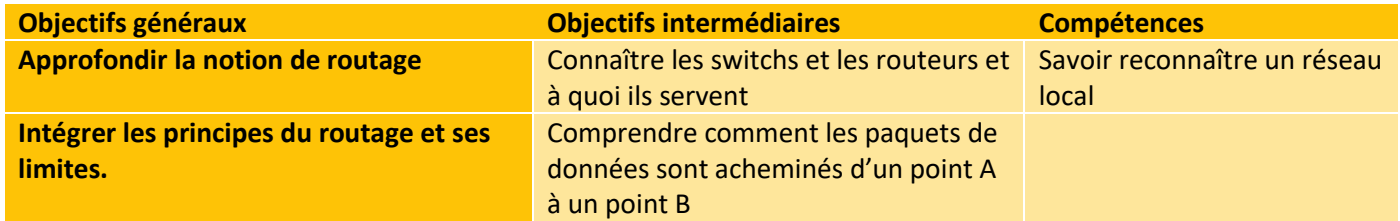

## Tags

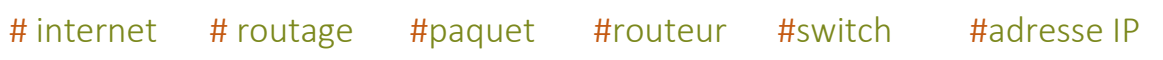

#### Matériel

- o Fiche activité élèves
- o Ordinateur connecté à internet

1

# Déroulé de l'activité

## Echange épistolaire (70 minutes)

# Étape 1 Dialogue : (10 minutes)

L'enseignant.e pose la question suivante à l'ensemble de la classe afin d'amorcer un dialogue: **Comment les paquets de données sont acheminés d'un point A à un point B sur internet ?**

On cherche à évaluer les connaissances des élèves sur le sujet.

## Étape 2 Etude de document : (30 minutes)

En autonomie les élèves étudient les informations contenues dans le lien suivant, donné par l'enseignant.e et répondent aux questions [sur la fiche élève EXERCICE 1](#page-1-0) :

#### [Routage \(pixees.fr\)](https://pixees.fr/informatiquelycee/n_site/snt_internet_routage.html)

Ce document aborde les grandes idées du routage des paquets. Il présente le switch et le routeur et montre comment les adresses IP sont utilisées pour l'acheminement des paquets.

# Étape 3 Rédaction d'un texte :(20 minutes)

En autonomie, les élèves rédigent un texte permettant de répondre aux questions suivantes [sur la fiche](#page-3-0)  [élève EXERCICE 2](#page-3-0) ::

- o A quoi servent les switchs et les routeurs ?
- o Deux ordinateurs situés dans un même réseau local peuvent-ils communiquer entre eux ?

o Comment peuvent communiquer deux ordinateurs situés dans deux réseaux locaux différents ? Pour réaliser ce texte, les élèves s'appuient sur le document précédent et sur leurs connaissances personnelles.

Le professeur passe dans les rangs pour vérifier l'avancée des travaux et répondre aux questions.

## Étape 4 Synthèse et conclusion - Reprise du dialogue (10 minutes)

<span id="page-1-0"></span>A l'issue du travail précédent, une correction collective des exercices et questions ci-dessus est réalisée sous la forme d'un débat. L'enseignant.e vérifie ici que l'essentiel est bien compris.

2

## Exercices 1 – fiche élèves

#### Etude de document - Fiche de réponse - A faire vous même

#### A faire vous-même 1 :

Complétez la liste ci-dessus avec les réseaux locaux 3, 4, 5 et 6

Réseau local 3 :

Réseau local 4 :

Réseau local 5 : 

Réseau local 6 :

#### A faire vous-même 2 :

Déterminer un chemin possible permettant d'établir une connexion entre la machine M4 et  $M14$ 

#### A faire vous-même 3 :

En partant des exemples ci-dessus, donnez une adresse IP possible pour les ordinateurs suivants : M1 (en partant du principe que l'adresse de M2 est 192.168.1.3), M6 (en partant du principe que l'adresse de M4 est 192.168.2.1) et M8 (en partant du principe que l'adresse de M7 est 192.168.3.1).

#### A faire vous-même 4 :

Soit un ordinateur A d'adresse IP 172.15.22.3/16 et un ordinateur B d'adresse IP 172.16.22.4/16. Les ordinateurs A et B sont-ils sur le même réseau local ? Justifiez votre réponse

#### A faire vous-même 5 :

A et B sont 2 ordinateurs se trouvant sur le même réseau local. Sachant que l'adresse IP de A est 5.3.2.1/8, donnez une adresse IP possible pour B

CC by : M. Boehm, C. Poulmaire, & P. Remy - Académie de Versailles. D. Roche - Ac. Grenoble. Class'code

## Exercices 2 – fiche élèves

#### <span id="page-3-0"></span>Rédaction d'un texte : (20 minutes)

En vous appuyant du document précédent et de vos connaissances personnelles, rédiger un texte explicatif en répondant aux questions suivantes.

- A quoi servent les switchs et les routeurs ?
- o Deux ordinateurs situés dans un même réseau local peuvent-ils communiquer entre eux ?
- o Comment peuvent communiquer deux ordinateurs situés dans deux réseaux locaux différents ?

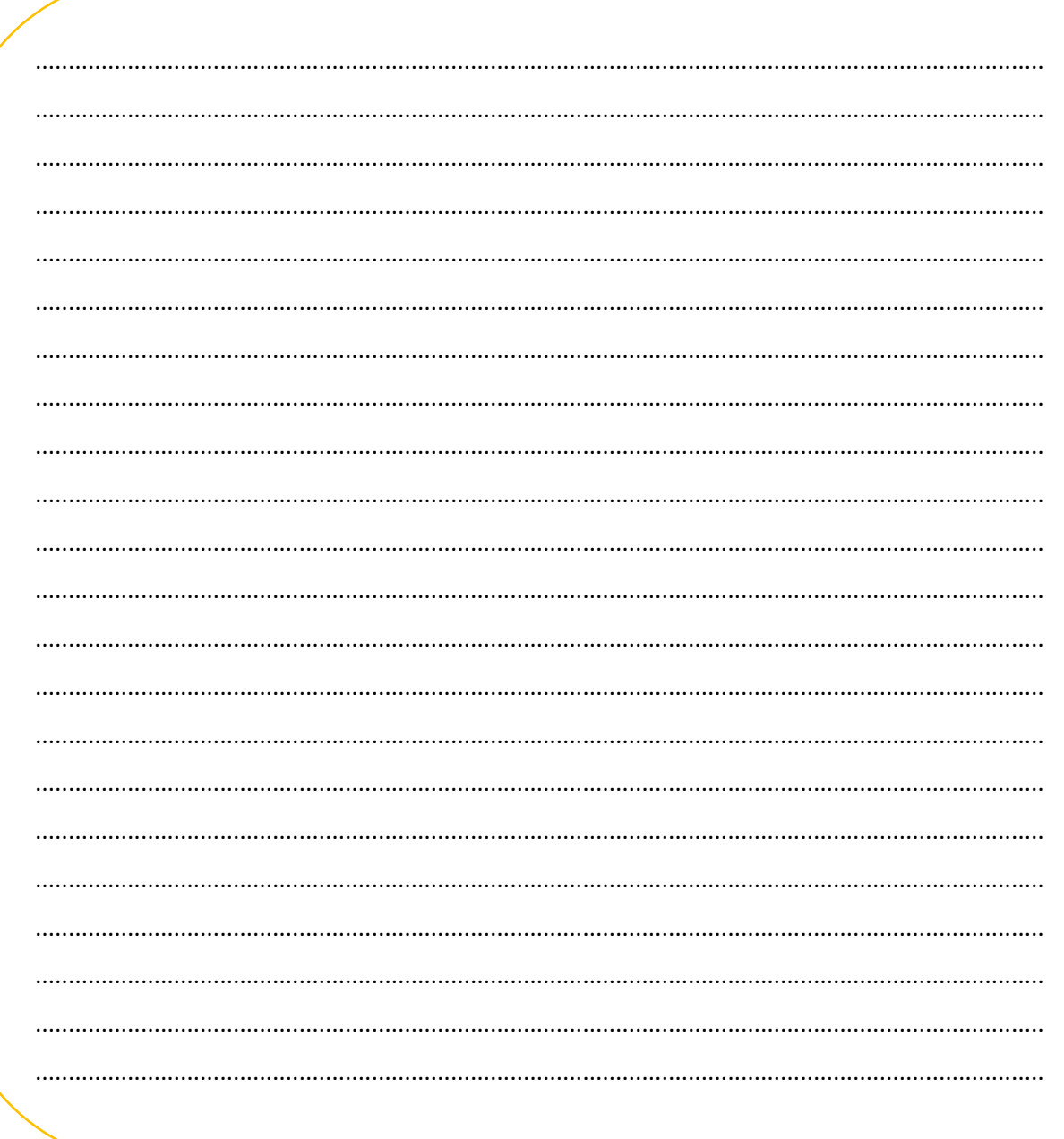

CC by : M. Boehm, C. Poulmaire, & P. Remy - Académie de Versailles. D.Roche - Ac. Grenoble. Class'code \_\_\_\_\_\_\_\_\_\_\_\_\_\_\_\_\_\_\_\_\_\_\_\_\_\_\_\_\_\_\_\_\_\_\_ \_\_\_\_\_\_\_\_\_\_\_\_\_\_\_\_\_